## **REMATRÍCULA ONLINE**

**1º Acesse o Portal do Aluno [\(www.univel.br/portaldoaluno\)](http://www.univel.br/portaldoaluno) e clique na opção "Rematrícula".**

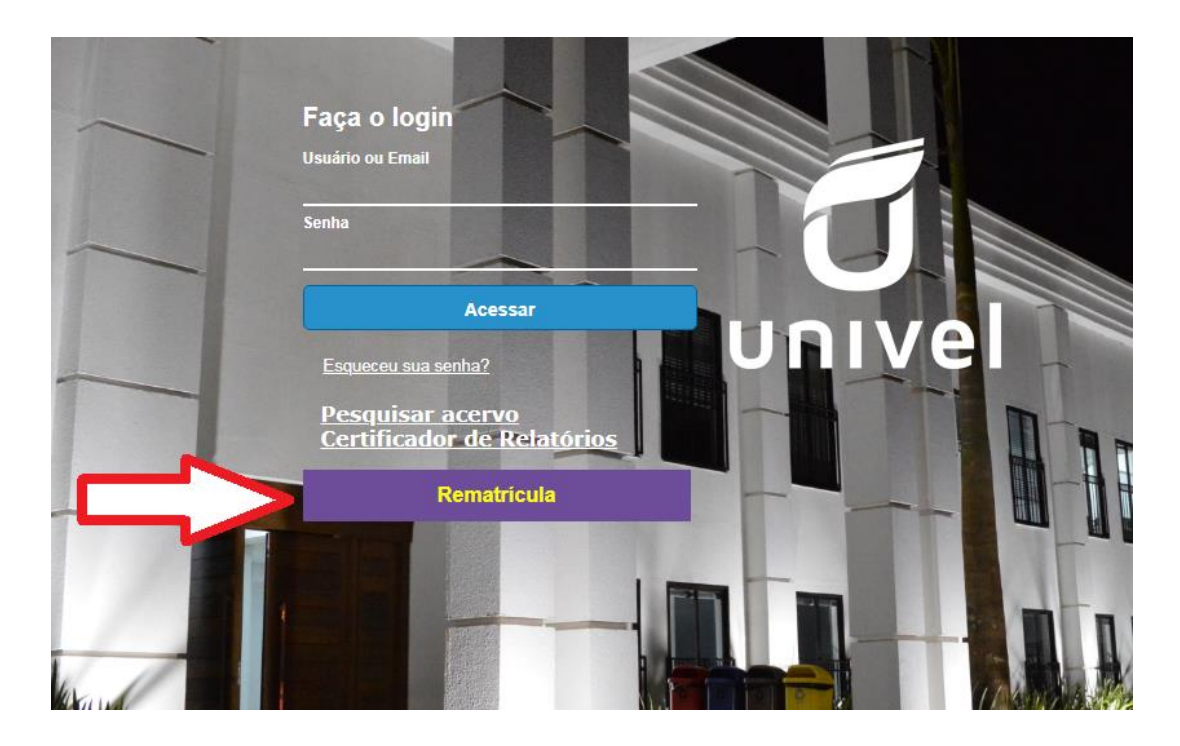

## **2º Preencha com seu usuário e senha.**

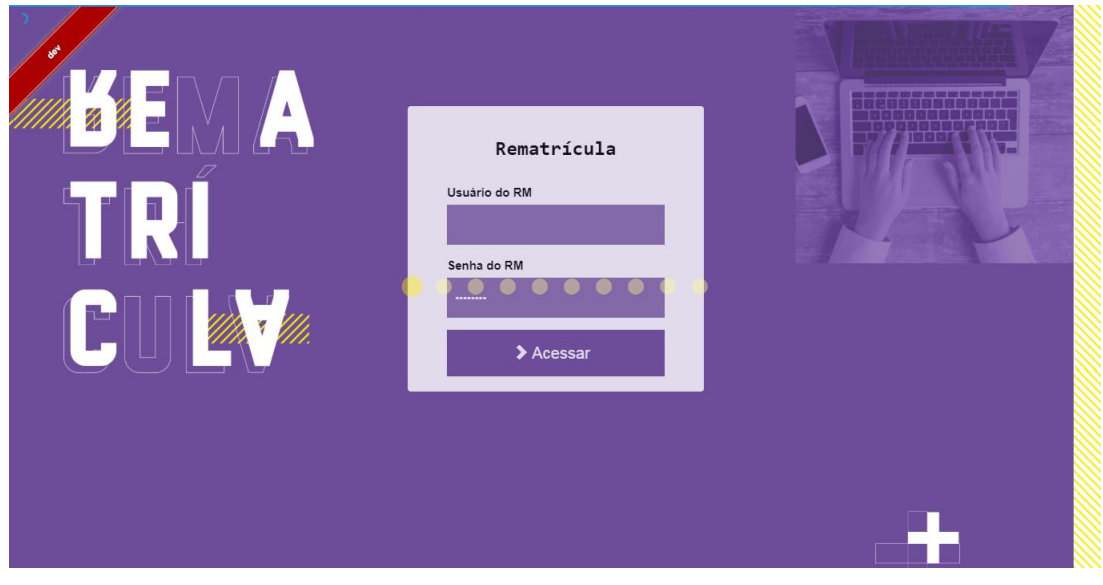

**3º Na tela Dados Cadastrais verifique e atualize seus dados pessoais, se necessário e clique em "Salvar alterações".** 

• **Também é possível adicionar ou alterar a foto do sistema acadêmico. Mas lembre-se, é necessário que seja uma foto nítida e recente, do seu rosto.**

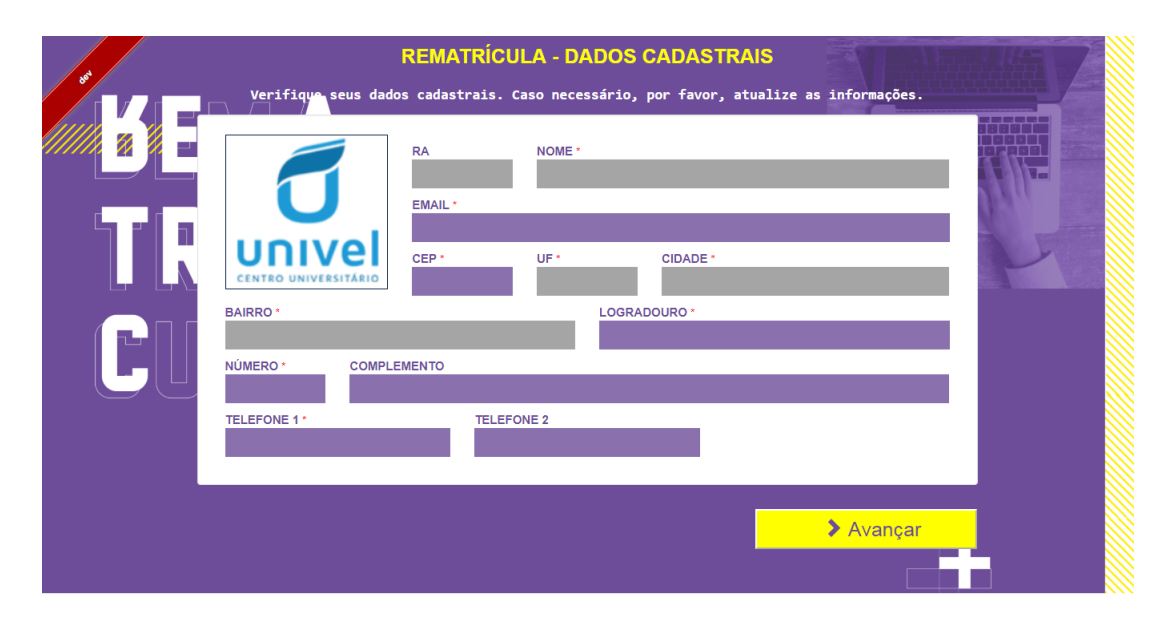

**4º As disciplinas nas quais será matriculado(a) aparecerão na tela seguinte. Qualquer dúvida, entrar em contato com a Secretaria Geral.**

**OBS: Alunos com disciplinas pendentes** também serão matriculados no semestre letivo seguinte. Mesmo que possua pendência de disciplina(s) de semestre(s) anteriores, realizarão o processo online e, no início das aulas, deverão procurar a Coordenação de Curso para montar o horário oficial. O valor das mensalidades será ajustado para a carga-horária total que irá cursar no semestre.

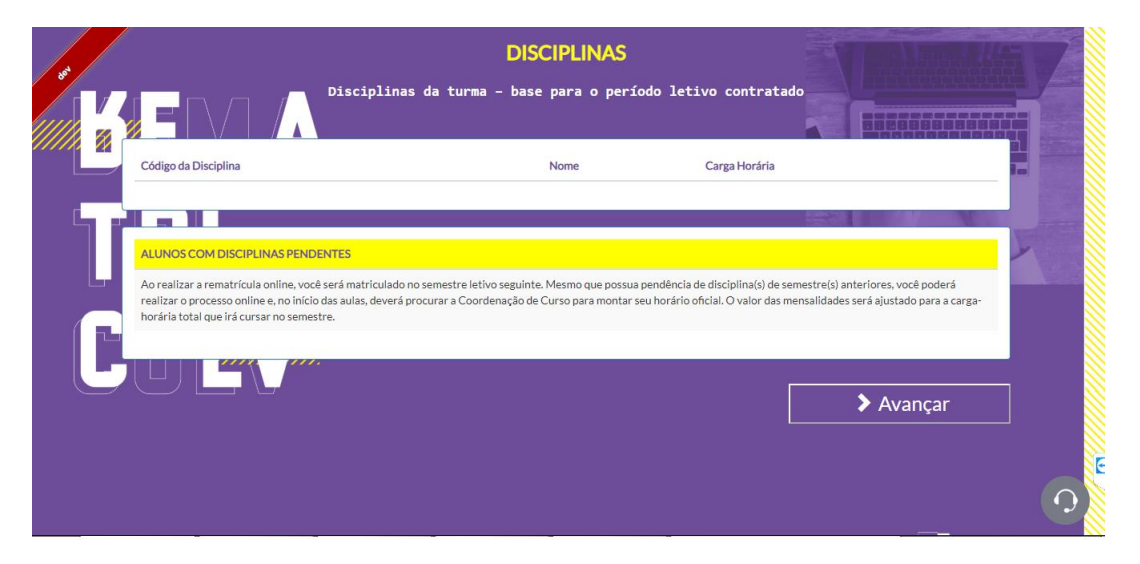

**5º Leia atentamente os termos do Contrato de Prestação de Serviços Educacionais e, estando em acordo, clique em "Li e aceito os termos deste Contrato" ao final da página.**

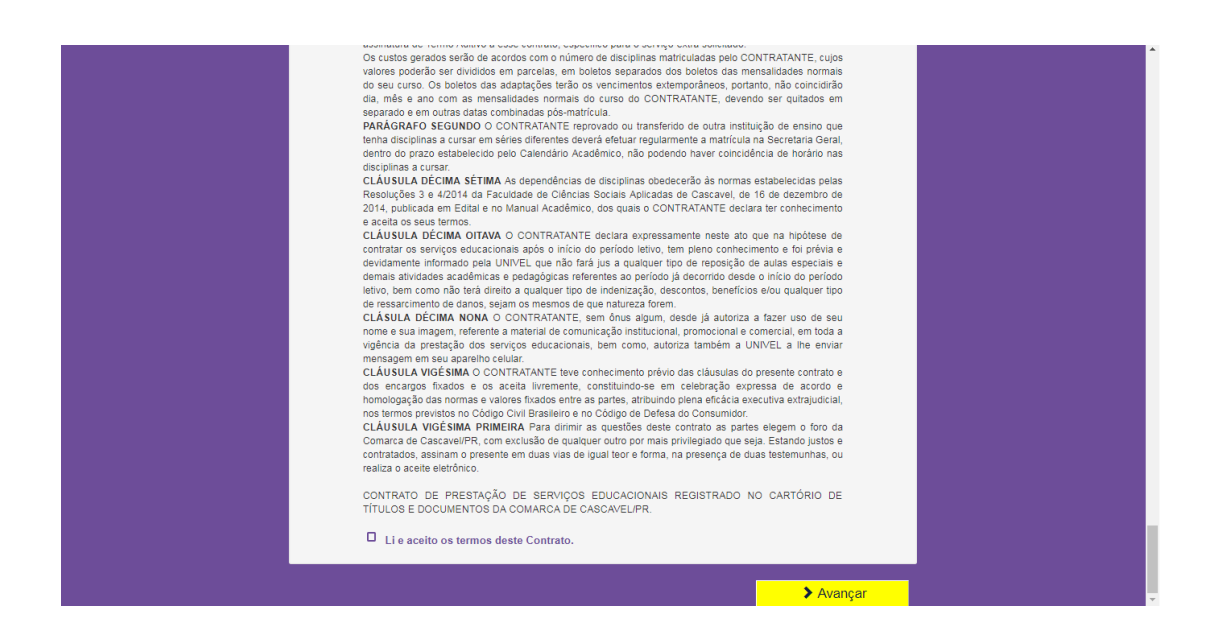

**6º Após o aceite eletrônico você visualizará a mensagem de confirmação da pré-matrícula e o ícone para download do boleto e do contrato. Para a efetivação da matrícula é necessário o pagamento da mensalidade de julho/2022.**

- **Caso possua FIES ou ProUni 100%, ao finalizar este processo, a rematrícula em breve estará confirmada.**
- **No caso de FIES e/ou ProUni parcial, o valor do boleto será referente à parte a ser paga.**

**7º Você receberá um email com o boleto e o Contrato de Prestação de Serviços Educacionais.** 

**OBS: Acadêmicos menores de 18 anos deverão coletar a assinatura do Responsável Legal (o mesmo da primeira matrícula) no Requerimento de Matrícula e no Contrato em anexo e entregá-los na Secretaria Geral antes do reinício das aulas.** 

## **Dúvidas no processo? Informe-se:**

**Fone (45)3036-3623 – Secretaria Geral ou pelo email [secretaria@univel.br](mailto:secretaria@univel.br)**

**Fones (45)3036-3684 / 3036-3687 ou pelo email [sistemaacademico@univel.br](mailto:sistemaacademico@univel.br)**